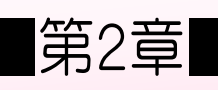

#### ■第2章■ 文字列操作の関数 も じ れ つ そ う さ か ん す う

#### STEP 1. 文字列 も じ れ つ の長 な が さを調 し ら べる LEN(レン)

# \_\_\_<sub>ひょう ようぃ</sub><br>1. 表 を用意しましょう

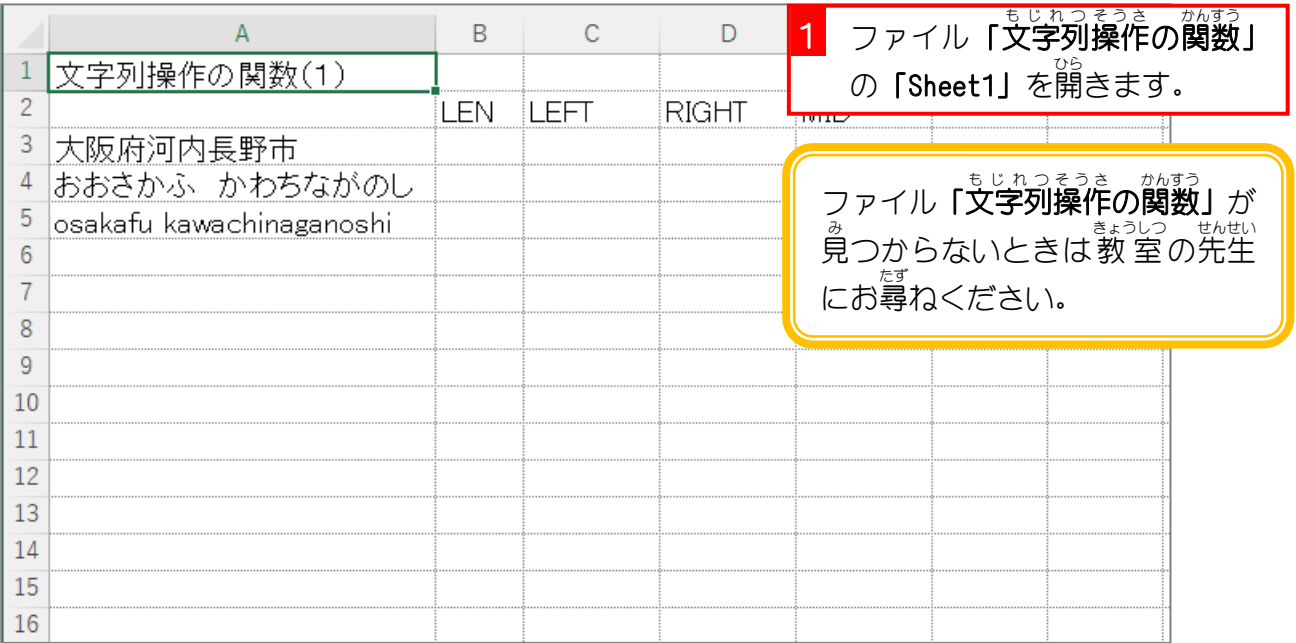

### 2. セル「B3」に、LEN関数を使い、セル「A3」の文字列の <sub>もじすう ひょうじ</sub><br>文字数を表示しましょう

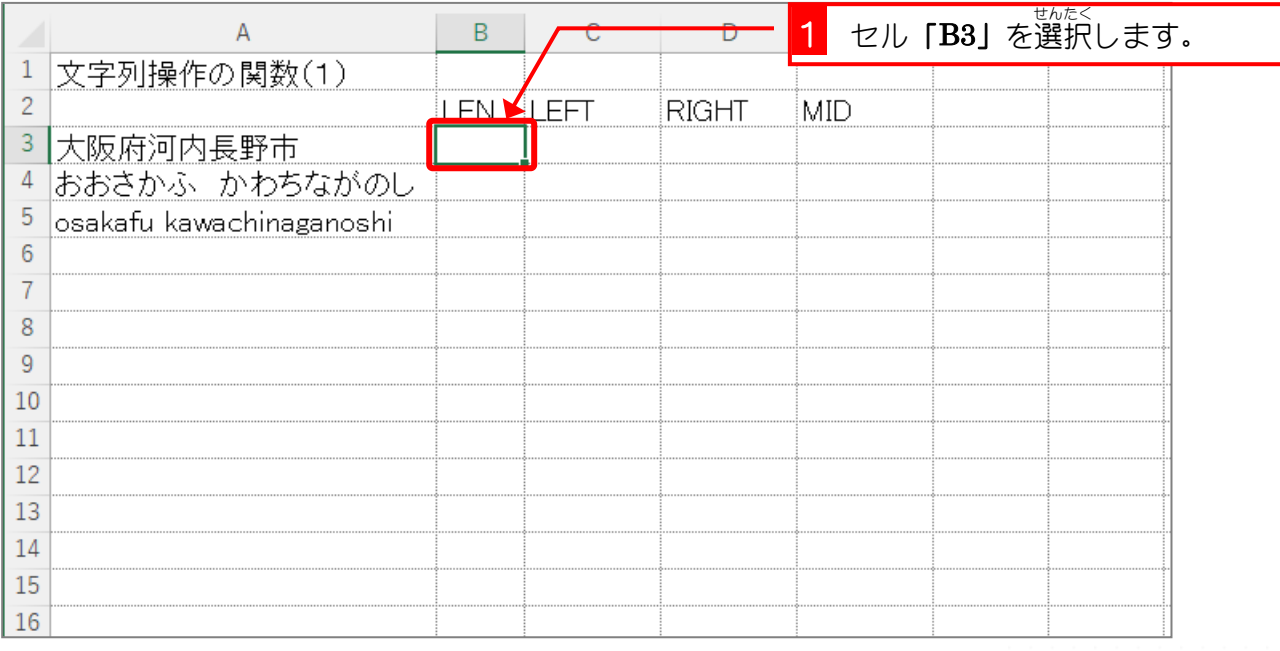

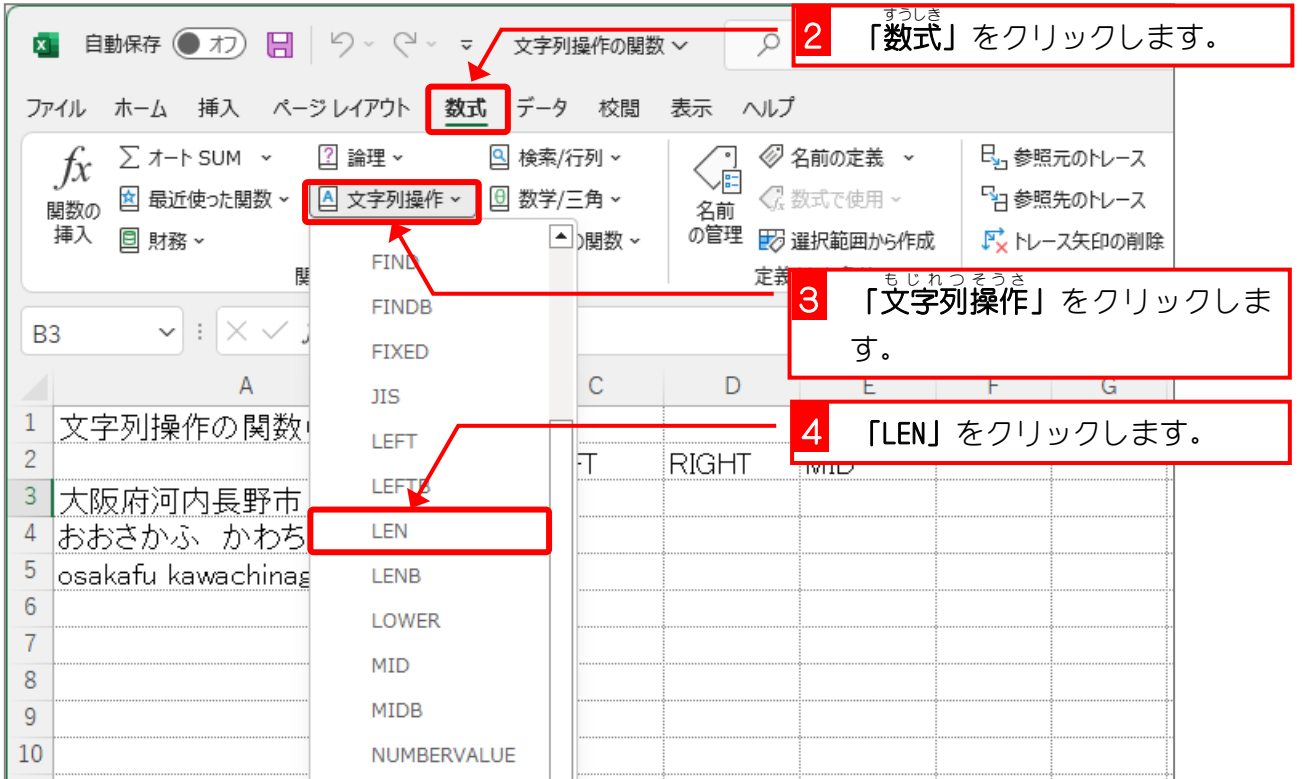

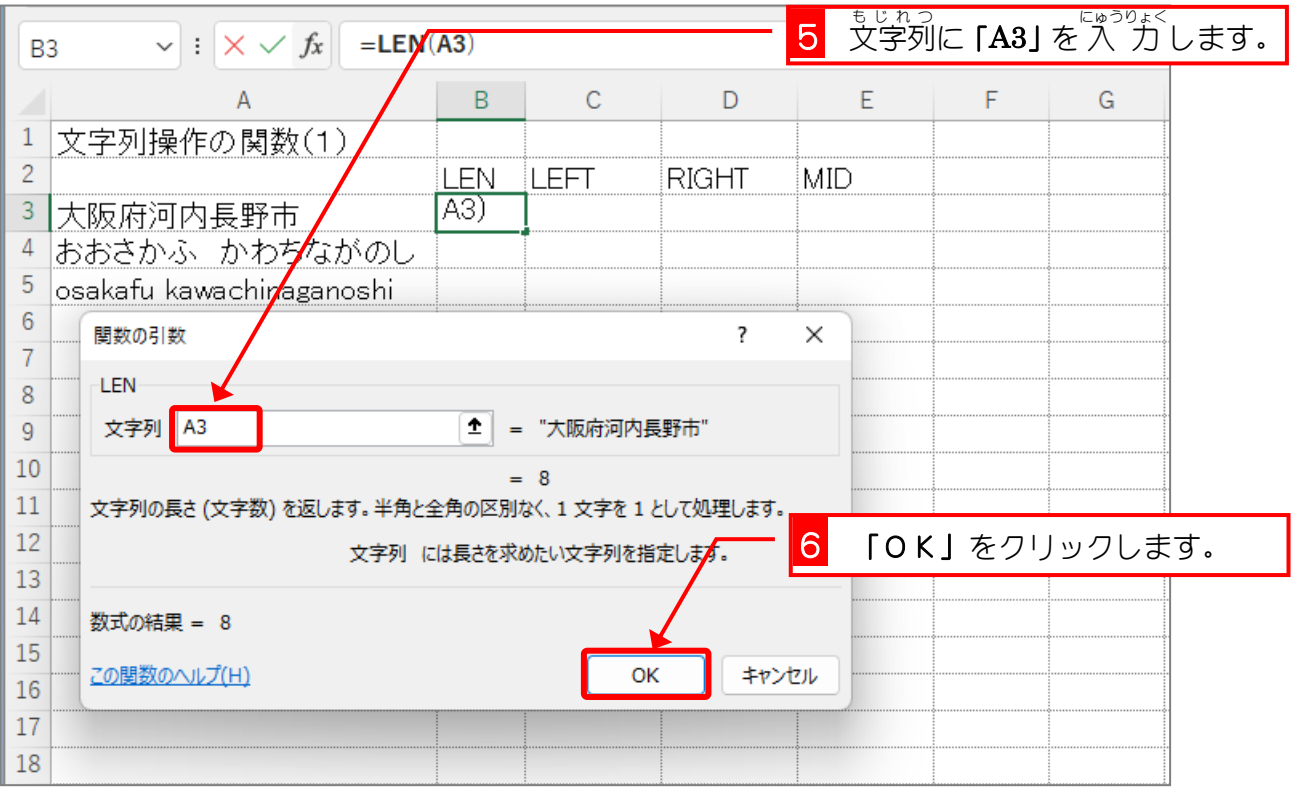

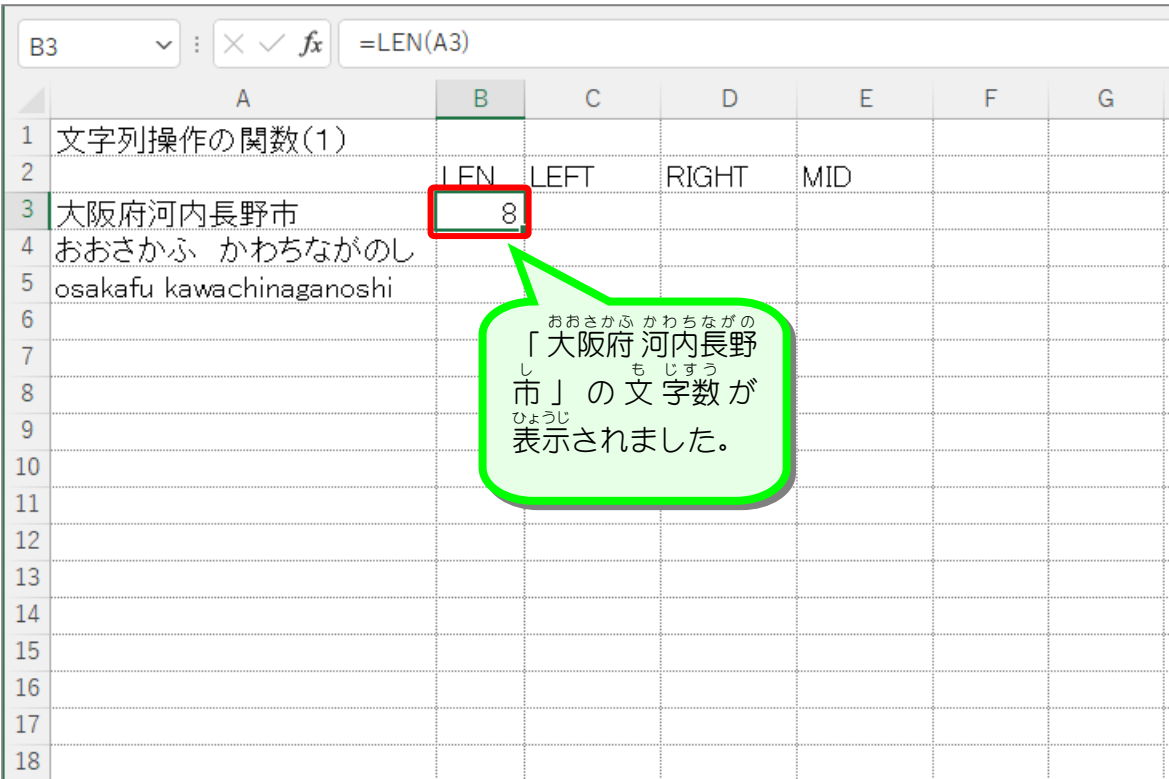

、<br>LEN(レン)関数 指定 してい した文字列 も じ れ つ の長 なが さ(文 も 字数 じすう )を返 かえ します。 LEN(文字列 もじれつ )

## 纯君思题

- セル「B4」にセル「A4」の文字列の文字数を LEN関数を使い表示しましょう。
- セル「B5」にセル「A5」の文字列の文字数を LEN関数を使い表示しましょう。

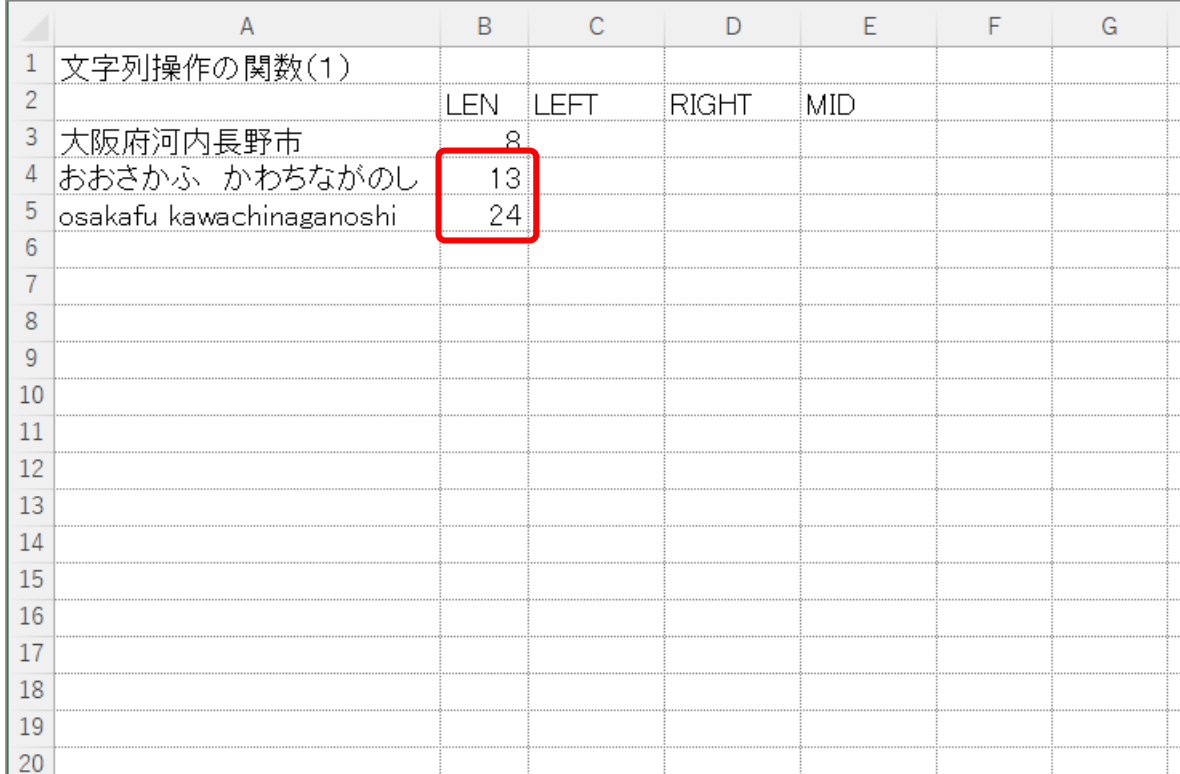

#### ヒント

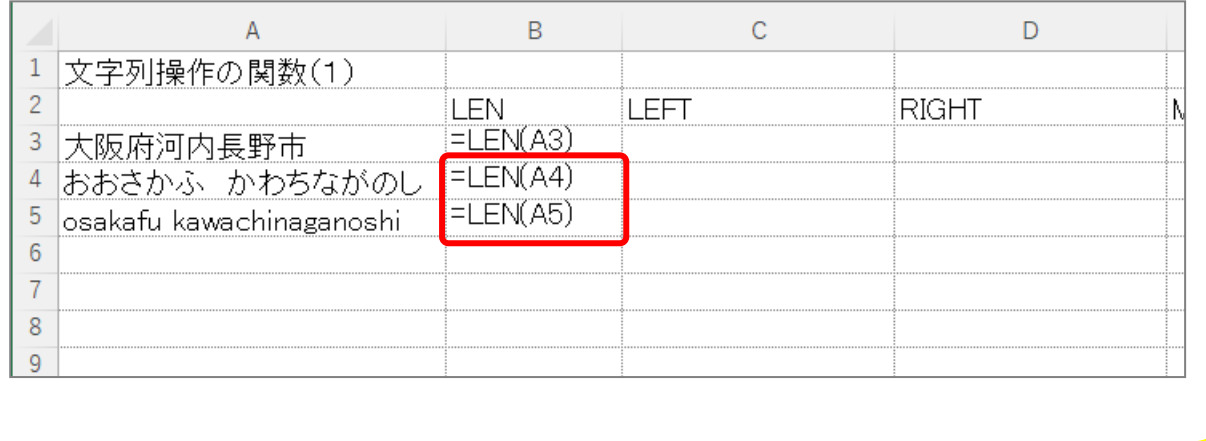

STEP 2.

#### ひだり 端 は し から文字 も じ 列 れ つ を取 と り出 だ す LEFT(レフト)

## 1. セル「C3」に、LEFT関数 かんすう を使 つか い、セル「A3」の文字列 もじれつ の 。<br>
左 から 2文字を取り出し表示しましょう

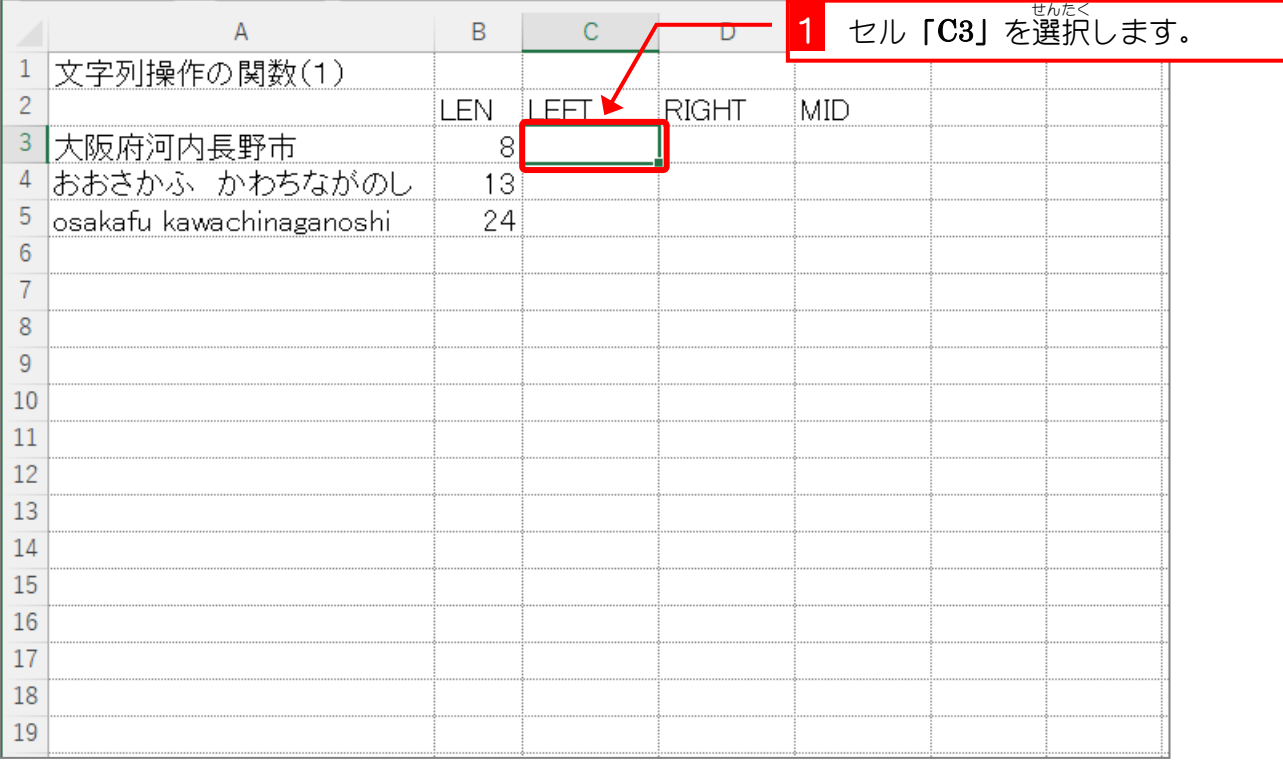

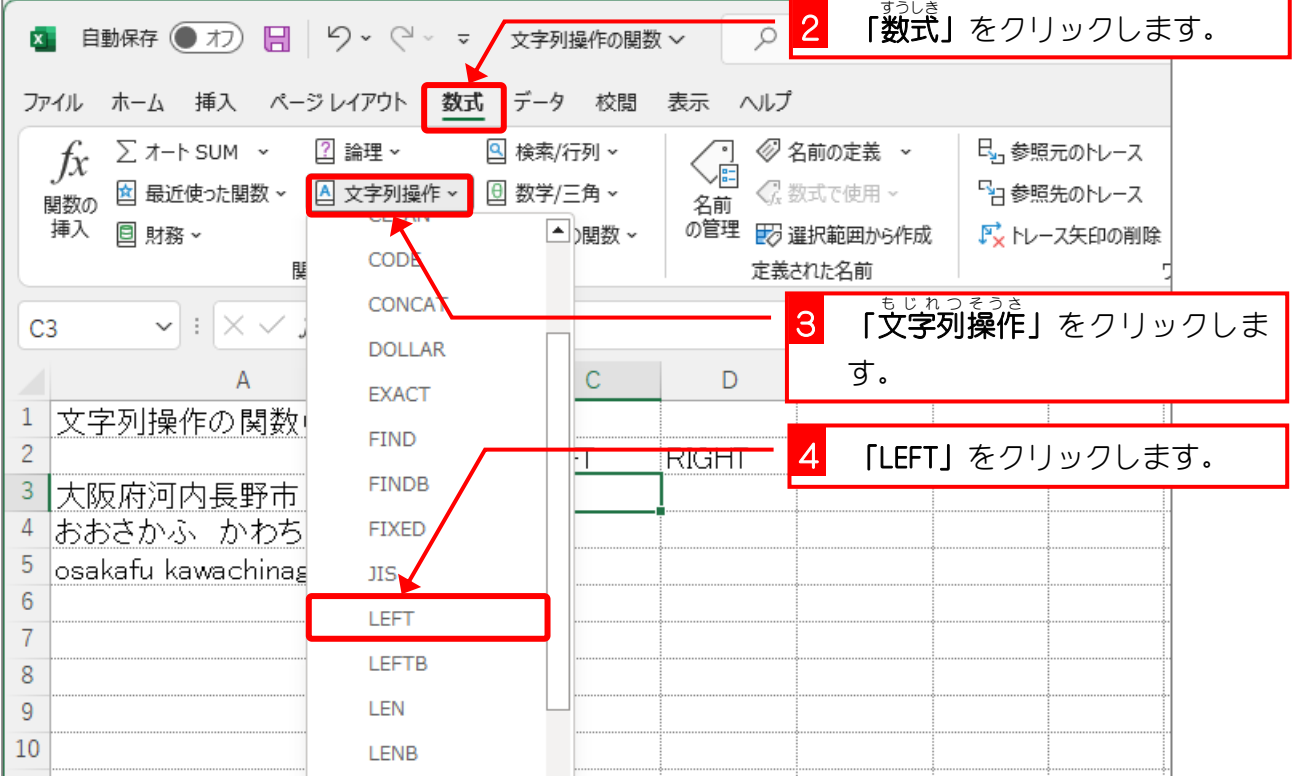

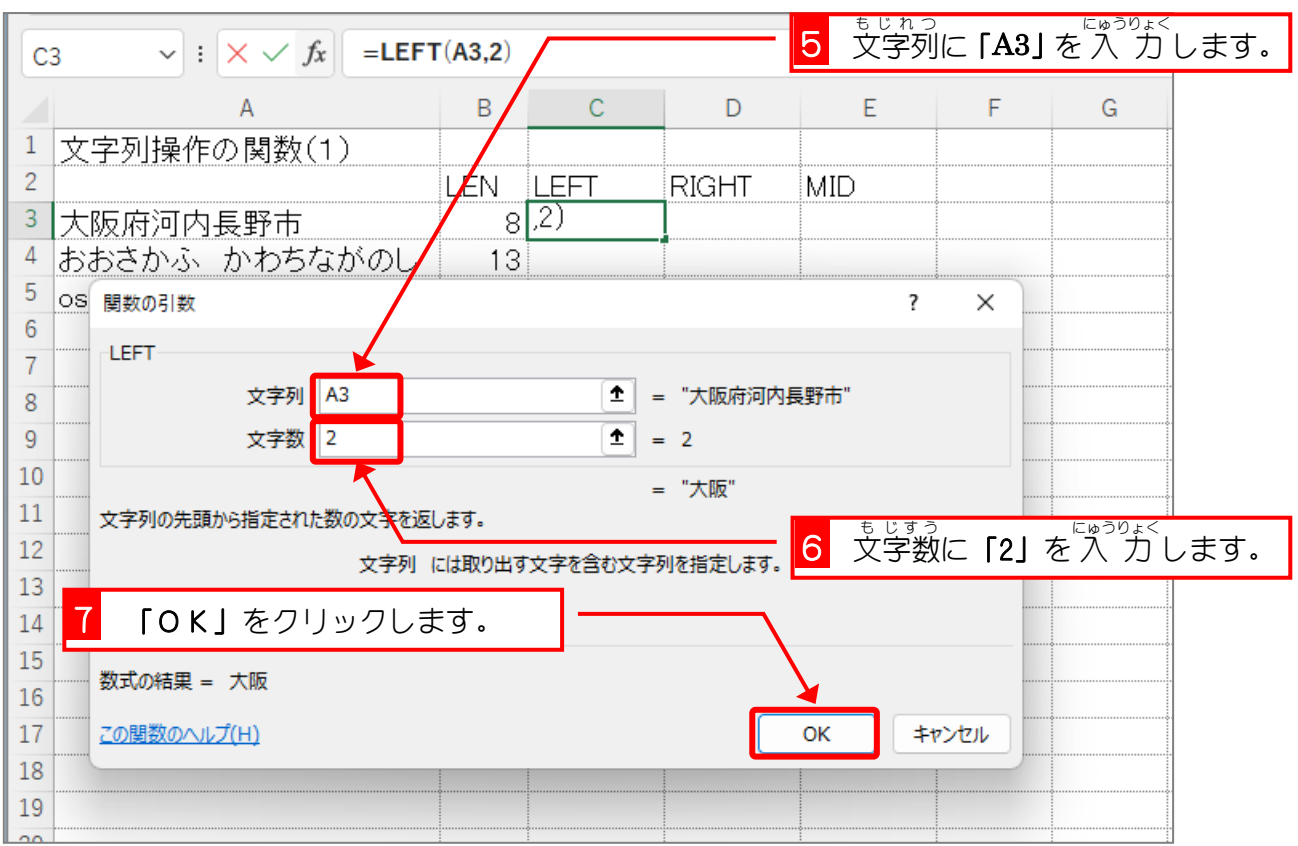

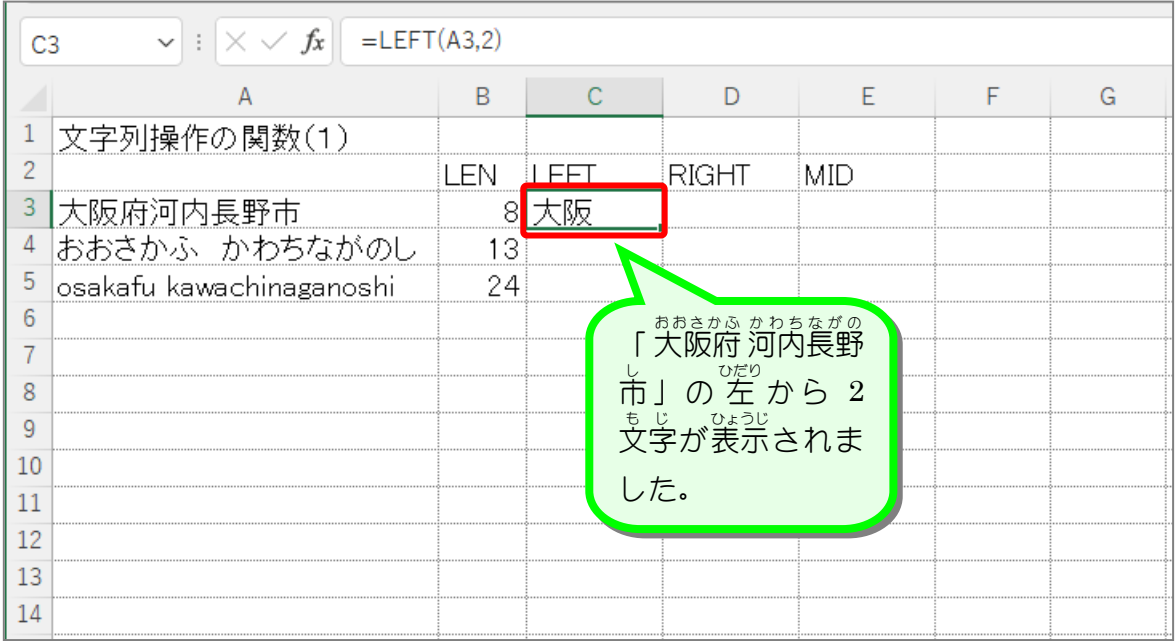

、<br>LEFT(レフト)関数 もじれつ、 <sub>戦台</sub>。 <sub>ぴぴぱし</sub> しょう<br>文字列の先頭(左 端 )から、「文字数」で指定した文字数を取り出します。 LEFT(文字列 もじれつ ,文 も 字数 じ す う )

## 纯君思题

■ セル「C4」にセル「A4」の文字列の 左 から 4文字を LEFT関数を使い表示しましょう。 ■ セル「C5」にセル「A5」の文字列の 左 から 5文字を LEFT関数を使い表示しましょう。

|                | А                        | B          | С            | D     | Ε   | F | G |
|----------------|--------------------------|------------|--------------|-------|-----|---|---|
| 1              | 文字列操作の関数(1)              |            |              |       |     |   |   |
| $\overline{c}$ |                          | <b>LEN</b> | <b>ILEFT</b> | RIGHT | MID |   |   |
| 3              | 大阪府河内長野市                 |            | 8 大阪         |       |     |   |   |
| 4              | おおさかふ かわちながのし            |            | 13 おおさか      |       |     |   |   |
| 5              | osakafu kawachinaganoshi |            | 24 osaka     |       |     |   |   |
| 6              |                          |            |              |       |     |   |   |
|                |                          |            |              |       |     |   |   |
| 8              |                          |            |              |       |     |   |   |
| 9              |                          |            |              |       |     |   |   |
| 10             |                          |            |              |       |     |   |   |
| 11             |                          |            |              |       |     |   |   |
| 12             |                          |            |              |       |     |   |   |
| 13             |                          |            |              |       |     |   |   |
| 14             |                          |            |              |       |     |   |   |
| 15<br>16       |                          |            |              |       |     |   |   |
| 17             |                          |            |              |       |     |   |   |
| 18             |                          |            |              |       |     |   |   |
| 19             |                          |            |              |       |     |   |   |
| 20             |                          |            |              |       |     |   |   |

#### ヒント

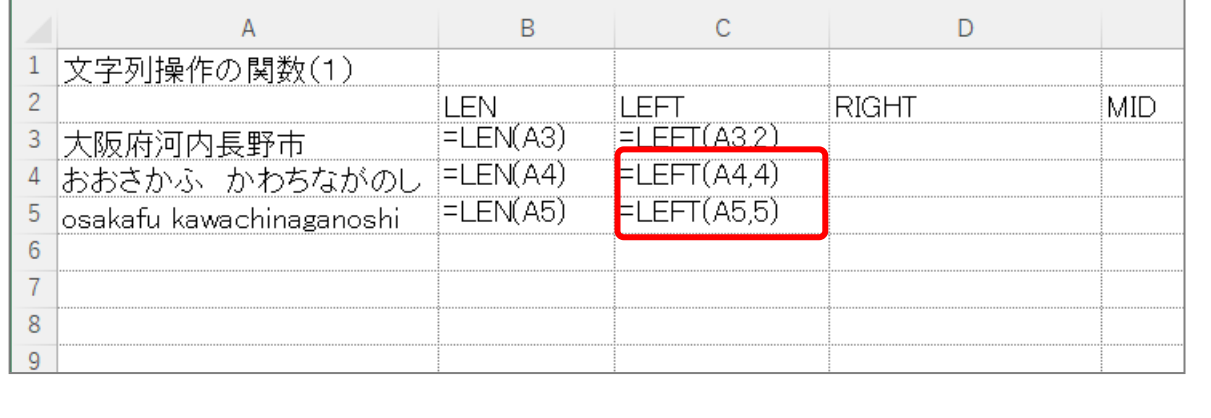

#### STEP 3. み ぎ 端 は し から文字 も じ 列 れ つ を取 と り出 だ す RIGHT(ライト)

### 1.セル「D3」に、RIGHT関数を使い、セル「A3」の文字列 *の*右から 3文字を取り出し表示しましょう

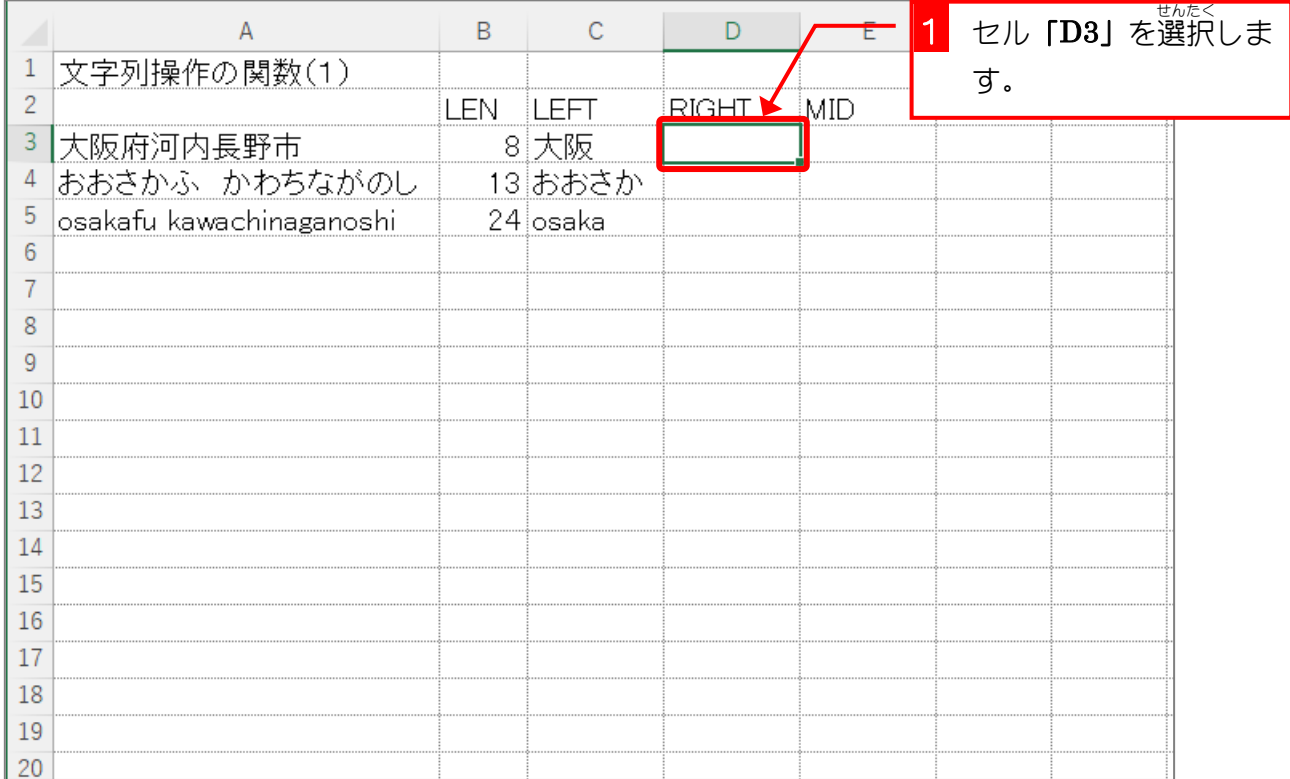

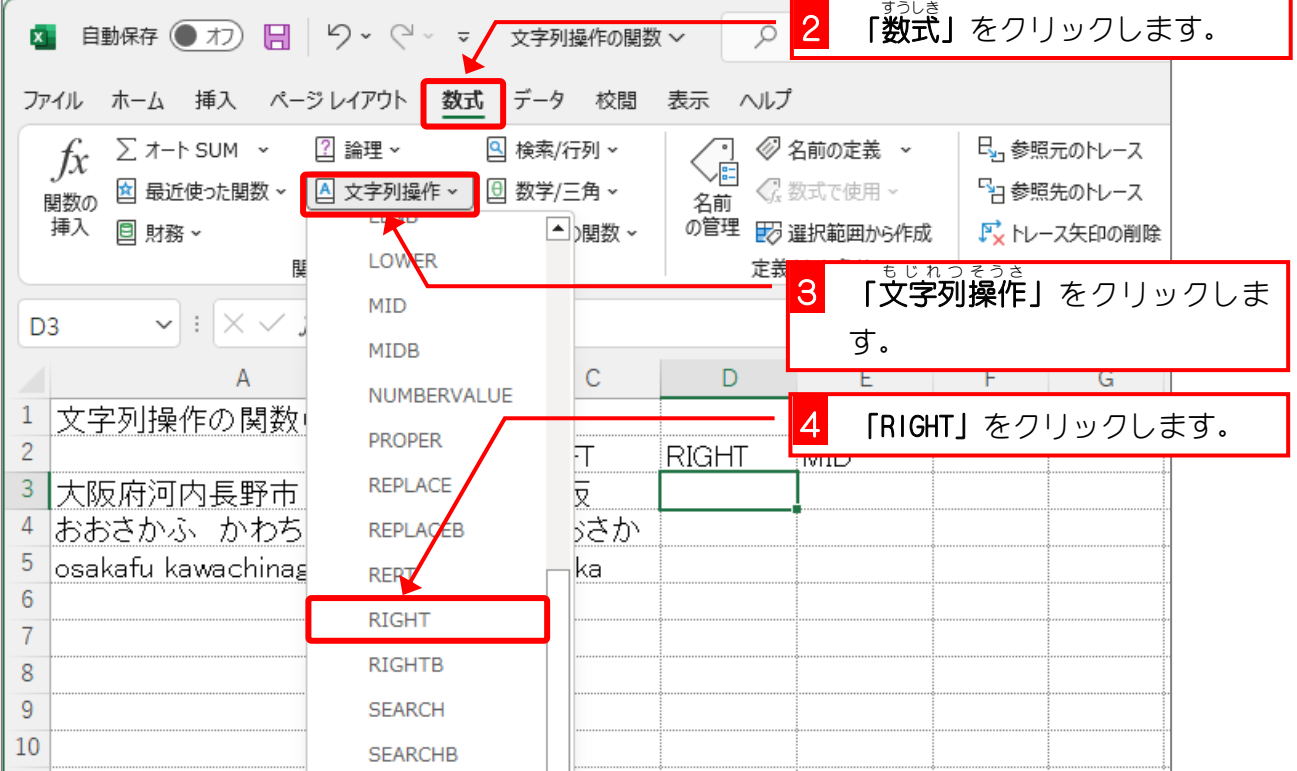

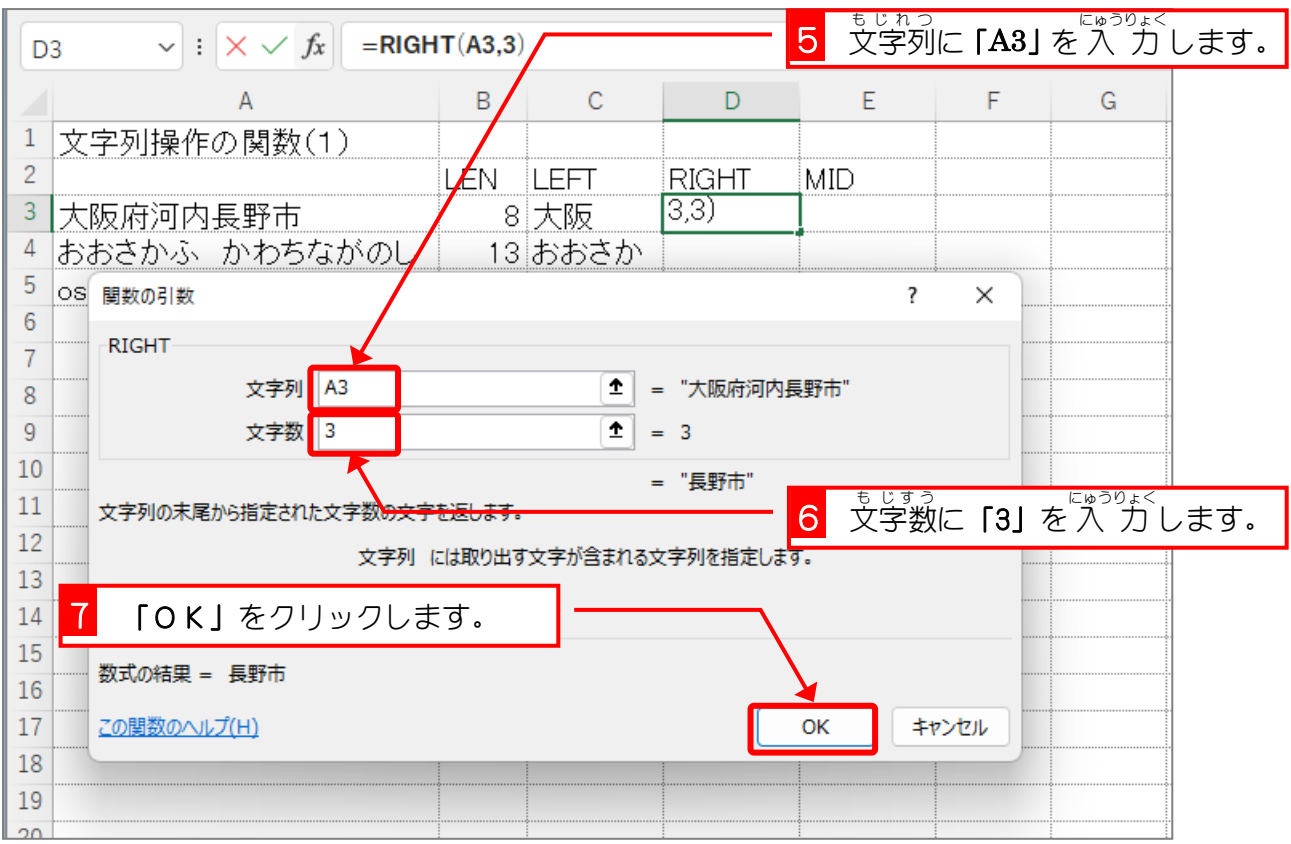

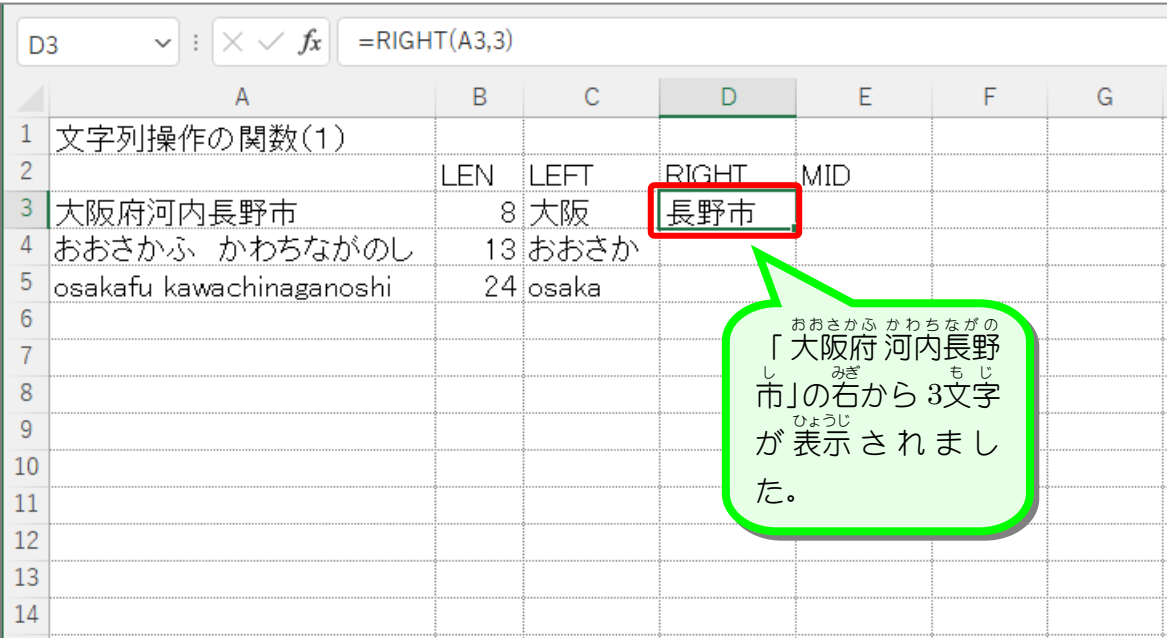

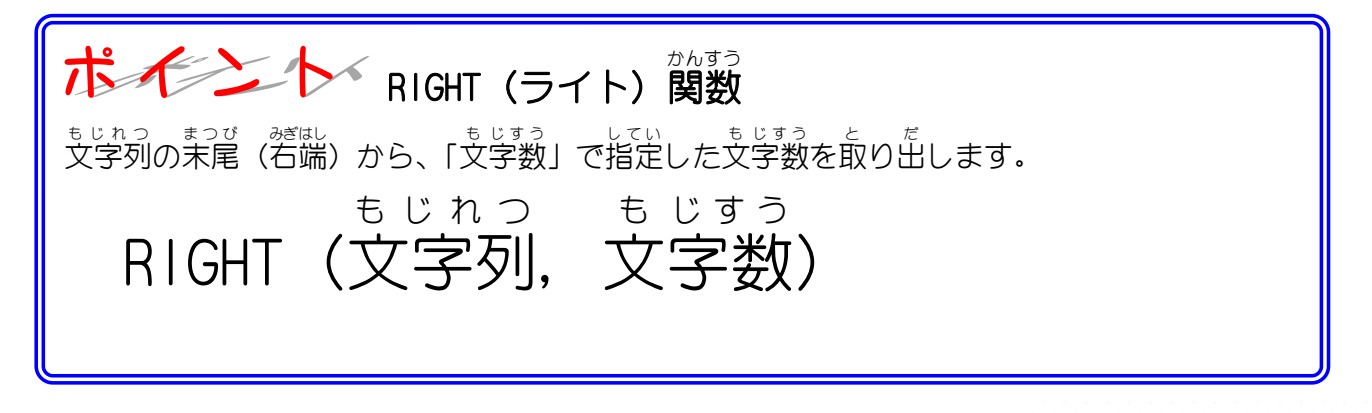

## 纯君思疑

- セル「D4」にセル「A4」の文字列の右から 4文字を RIGHT関数を使い表示しましょう。
- セル「D5」にセル「A5」の文字列の右から 9文字を RIGHT関数を使い表示しましょう。

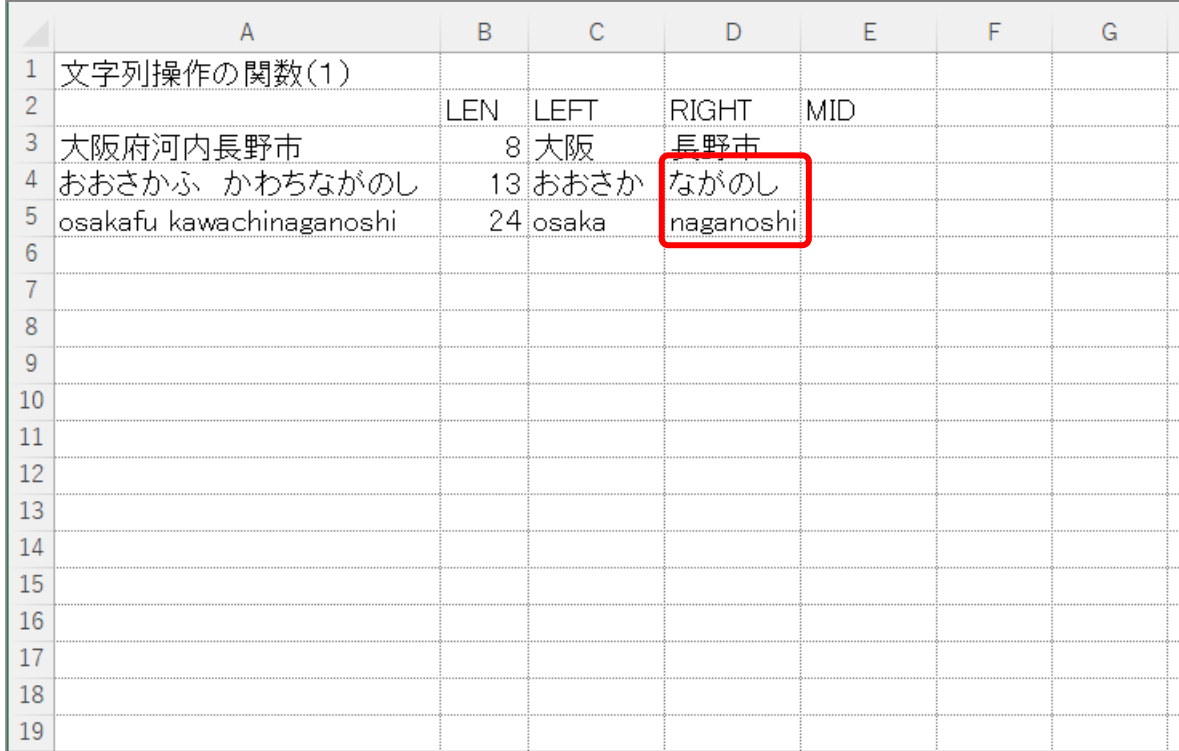

### ヒント

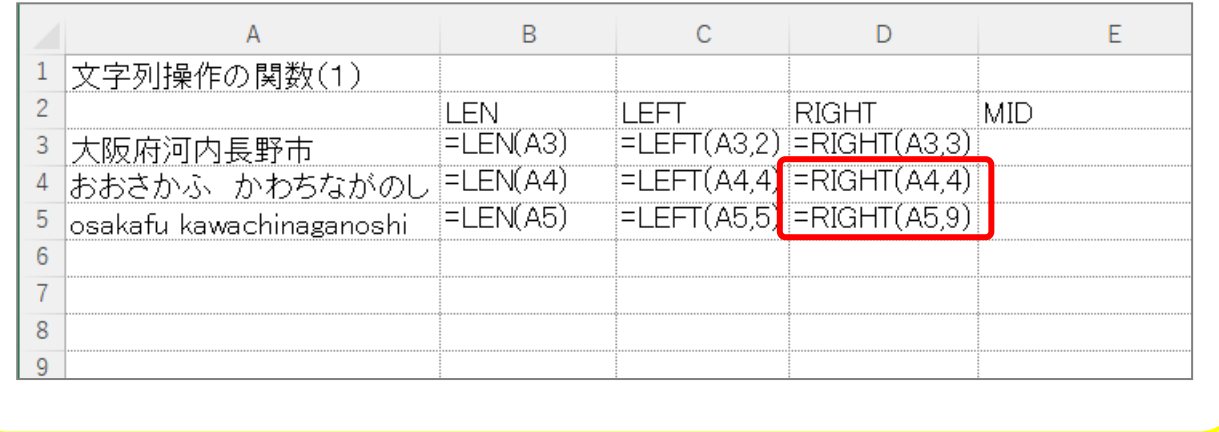